# betheme  $\equiv$  MENU Home Open Ticket Knowledge Base Search the Knowledge Base **Search the Knowledge Base** and the Search the Knowledge Base **Search in the Search of America**  $\alpha$ Using Blog Post Formats Archives Created April 22, 2020 | Author Rohit | Category General When you write a blog post, you will notice a box to the right of your text editor called **Format**. Within this box are the 4 format **Categories** options: **Image**, **Gallery**, **Video** and **Audio**. Choosing **Standard** will result in a normally-formatted blog post, while each other options No categories has a unique design associated with the format type. Format A Meta Standard Log in Image Gallery Entries feed Audio Comments feed Video WordPress.org**Using the Image Post Format**. If you've set the **Feature Image** for the post, the post format will be set as **Image** automatically. A thumbnail image will be placed at the top of your

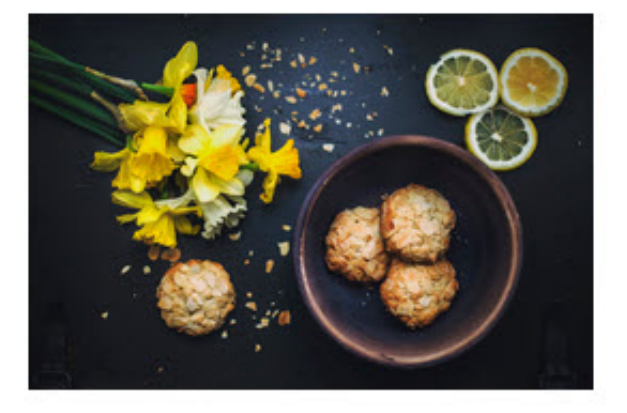

## **Post Format: Image**

**■ September 13, 2015** / **● 0** / ■

Lorem ipsum dolor sit amet, consectetur adipiscing elit, sed do eiusmod tempor incididunt ut labore et dolore magna aliqua. Ut enim ad minim veniam, quis ...

#### **Read More**

#### Edit

post.

 $\bullet$ **Using the Gallery Post Format**. If you upload more than one image to your post, the post format will be set as **Gallery** automatically. It will place a gallery at the top of your post instead of the standard thumbnail image.

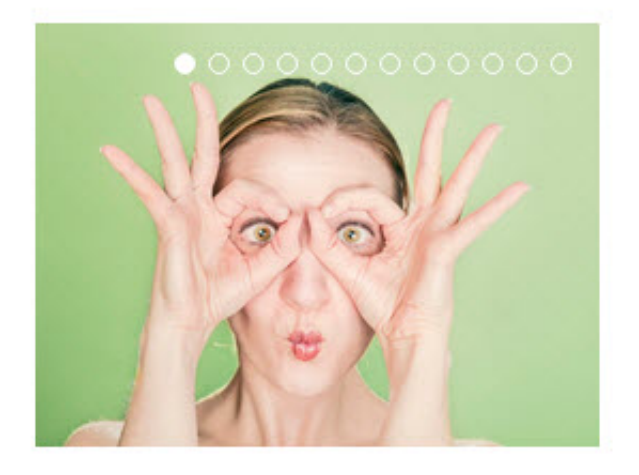

## **Post Format: Gallery**

the September 13, 2015 / 20 / **□** 

Lorem ipsum dolor sit amet, consectetur adipiscing elit, sed do eiusmod tempor incididunt ut labore et dolore magna aliqua. Ut enim ad minim veniam, quis ...

### **Read More**

Edit

**Using the Video Post Format**. If you select **Video** within the **Post Metabox**, the post format will be set as **Video** automatically. It will place a video at the top of your post.

**Using the Audio Post Format**. If you select **Audio** within  $\bullet$ the **Post Metabox**, the post format will be set as an **Audio** automatically. It will place a video at the top of your post.

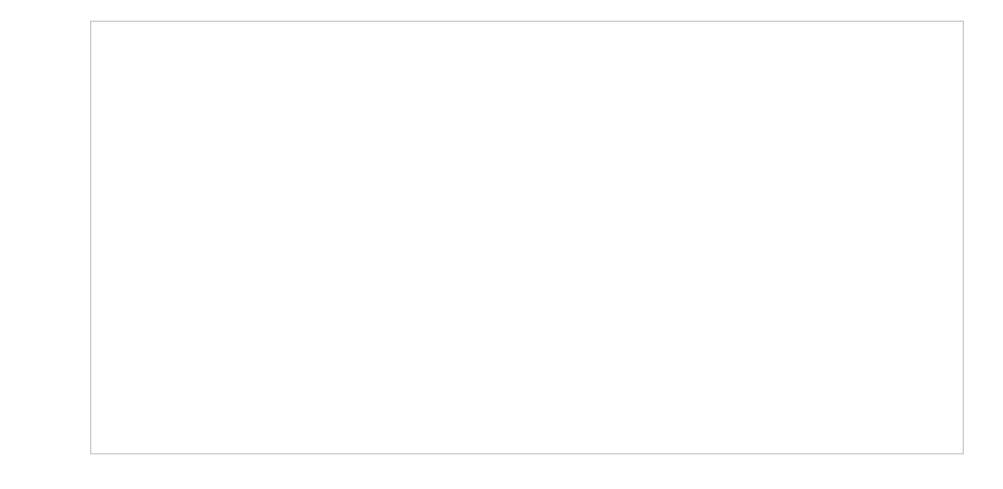

## Was this article helpful?

Yes No

# Related Articles

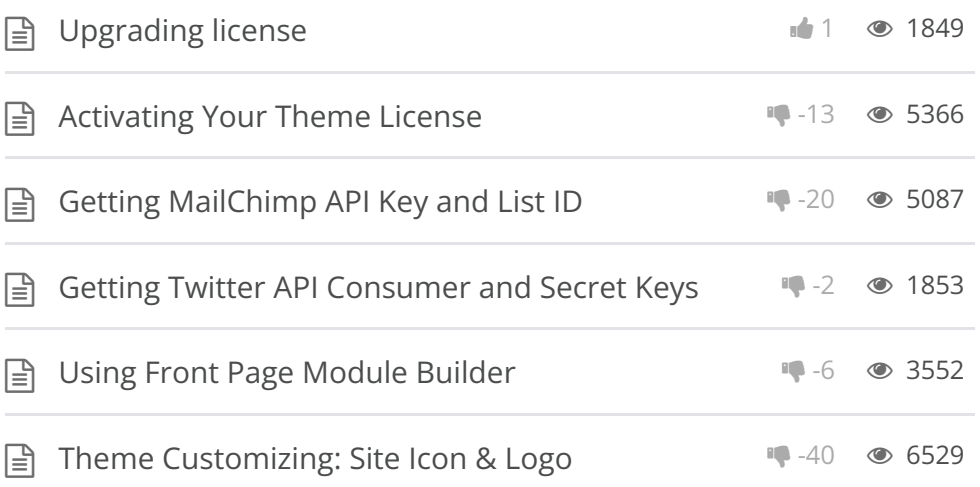

BeTheme WordPress Theme Powered by Xtendify.